# Allied & Complementary Medicine™

Date revised: 27 July 2021

Allied & Complementary Medicine™ covers the fields of complementary or alternative medicine and allied health. Information is geared toward medical professionals, health practitioners and care givers, and the pharmaceutical industry.

Topics covered include:

- Acupuncture
- Ayurvedic medicine
- **Chiropractic**
- Diet therapy
- Herbalism
- Holistic treatment
- Homeopathy
- **Hypnosis**
- **Meditation**
- **Moxibustion**
- Occupational therapy
- **Osteopathy**
- Palliative care
- Pharmacology
- **Physiotherapy**
- **Podiatry**
- Psychotherapy
- Reflexology
- Rehabilitation
- Traditional Chinese medicine
- Yoga

Use Allied and Complementary Medicine to answer such questions as:

- What are the effects of high-intensity exercise on cardiorespiratory fitness in stroke survivors?
- What are the adverse effects and benefits of melatonin in fibromyalgia?
- Is reflexology effective in breast cancer?
- Are there any studies on diabetes and daily sitting time in office workers?

1985–present Monthly

**Geographic Coverage Document Types** 

#### **Sources**

Over 500 international journals are covered.

#### **Publisher**

The British Library Health Care Information Services 96 Euston Road London, NW1 2DB UK

**Date Coverage Update Frequency**

International Journal articles, conferences, symposia, meetings

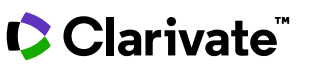

## Allied & Complementary Medicine™

#### Citation/Abstract « Back to results @ Order full text **@** Save to My Research △ Ema Add to selected items An oncology mind-body medicine day care clinic: Concept and case **TI** presentation Paul, A; Cramer, H; Lauche, R; Altner, N; Langhorst, J; et al. Integr Cancer Ther 12.6: 503-7. **AU AUFN,AULN** (Nov 2013) Highlighting: Off | Single | Multi Show duplicate items from other databases E Abstract (summary) Translate Introduction. Cancer diagnosis and treatment are often associated with physical and psychosocial impairments. **AB** Many cancer patients request complementary and alternative therapies such as mind- body medicine. Concept. The department of internal and integrative medicine at the Essen-Mitte Clinics offer a mind-body medicine day care clinic for cancer patients that is based on the Mindfulness-Based Stress Reduction Program and the mind-body medicine cancer program of the Harvard Mind/Body Medical Institute. The program encompasses mindfulness training, yoga, mindful exercise, nutrition, naturopathic self-help strategies, and cognitive restructuring. Cases. Two patients who had participated in the day care clinic program are presented here. One patient presented with anxiety and depression after recently diagnosed breast cancer and the other with psychological impairments as a result of multiple nevi excision after malignant melanoma surgery. Both patients improved in terms of anxiety and further psychological symptoms. Conclusions. The Essen-Mitte Clinics mind-body medicine day care clinic appears to alleviate psychological consequences of cancer and its treatment. Further studies and randomized controlled trials are necessary to confirm these results. □ Indexing (details) a Cite **Subject** NEOPLASMS: **SU** MIND BODY MEDICINE: HUMANS: **THERAPY** Title An oncology mind-body medicine day care clinic: Concept and case presentation **TI Author** Paul, A; Cramer, H; Lauche, R; Altner, N; Langhorst, J; Dobos, G J **AU LA** Language English **SL Language of abstract** English **DTYPE Document type** Article **PUB Publication title Integr Cancer Ther SRC** Source details Integr Cancer Ther 2013 Nov: 12(6): 503-7 **VO Volume**  $12$ **ISS Issue** 6 **PG Pagination** 503-7 **ISSN ISSN** 1534-7354 **PSTYPE Publication type Scholarly Journals PD,YR Publication date Nov 2013 Source attribution** Allied and Complementary Medicine @ Publisher specific **AN Accession number** 0172857 **Document URL** http://search.proquest.com/professional/docview /1532415672?accountid=137296 **First available** 2014-06-05 **FAV Updates** 2014-06-05 **UD**

Allied & Complementary Medicine™ (1985 - current)

2 © 2023 Clarivate. Clarivate and its logo, as well as all other trademarks used herein are trademarks of their respective owners and used under license.

**Database** 

## **Search fields**

You can use field codes on the Basic Search, Advanced Search, and Command Line Search pages to limit searches to specific fields. The table below lists the field codes for this database.

| <b>Field name</b>                                                          | <b>Field code</b>                | <b>Example</b>                                                                        | <b>Description and Notes</b>                                                                                                    |
|----------------------------------------------------------------------------|----------------------------------|---------------------------------------------------------------------------------------|----------------------------------------------------------------------------------------------------|
| Abstract                                                                   | AB                               | ab(psychological<br>consequences of cancer)                                           | Use adjacency and/or Boolean operators<br>to narrow search results.                                                                                                    |
| Abstract present                                                           | <b>ABANY</b>                     | "mind-body medicine" AND<br>abany(yes)                                                | Add AND ABANY(YES) to a query to limit<br>retrieval to records with abstracts.                                                                                                    |
| Accession number                                                           | AN                               | an(0172857)                                                                           | A unique document identification number<br>assigned by the information provider,<br>available via Look Up Citation feature as<br>Document ID.                                                                                           |
| All fields                                                                 | <b>ALL</b>                       | all("cognitive restructuring")                                                        | Searches all fields. Use adjacency and/or<br>Boolean operators to narrow search<br>results.                                                                                                    |
| All fields + text                                                          |                                  | "cognitive restructuring"                                                             | Same as ALL field code; searches all<br>fields.                                                                                                    |
| Author <sup>1</sup><br><b>Author First Name</b><br><b>Author Last Name</b> | AU<br><b>AUFN</b><br><b>AULN</b> | au("dennerlein, jack")<br>aufn(jack)<br>auln(dennerlein)                              | Includes all Authors. Also available via<br>Look Up Citation feature.                                                                                                    |
| First author                                                               | <b>FAU</b>                       | fau("paul a")                                                                         | First name listed in the Author field.                                                                                                    |
| Document title                                                             | TI                               | ti("pharmacological<br>chaperone design" PRE/5<br>parkinson*)                         | Also available via Look Up Citation feature.                                                                                                    |
| Document type                                                              | <b>DTYPE</b>                     | dtype(article)                                                                        | All records in this database are document<br>type article.                                                                                                    |
| First available                                                            | <b>FAV</b>                       | fav(2014-06-05)                                                                       | Indicates the first time a document was<br>loaded in a specific database on Dialog. It<br>will not change regardless of how many<br>times the document is subsequently<br>reloaded, as long as the accession number<br>does not change. |
| From database <sup>2</sup>                                                 | <b>FDB</b>                       | "adjunctive treatment" AND<br>fdb(amed)<br>"adjunctive treatment" AND<br>fdb(1008204) | Useful in multifile searches to isolate<br>records from a single file.                                                                                                    |
| <b>ISSN</b>                                                                | <b>ISSN</b>                      | issn(1534-7354)<br>issn(15347354)                                                     | Use of hyphens is optional in queries for<br>ISSN. Also available via Look Up Citation<br>feature.                                                                                                    |
| Issue                                                                      | <b>ISS</b>                       | iss(6)                                                                                | Also available via Look Up Citation feature.                                                                                                    |
| Language of original                                                       | LA                               | la(english)                                                                           |                                                                                                    |
| Summary language                                                           | <b>SL</b>                        | sl(English)                                                                           |                                                                                                    |
| Pagination                                                                 | PG                               | pg(503-7)                                                                             |                                                                                                    |

<sup>&</sup>lt;sup>1</sup> A Lookup/Browse feature is available for this field in the Advanced Search dropdown or in Browse Fields

<sup>&</sup>lt;sup>2</sup> Click the "Field codes" hyperlink at the top right of the Advanced Search page. Click "Search syntax and field codes", then click on "FDB command" to get a list of database names and codes that can be searched with FDB.

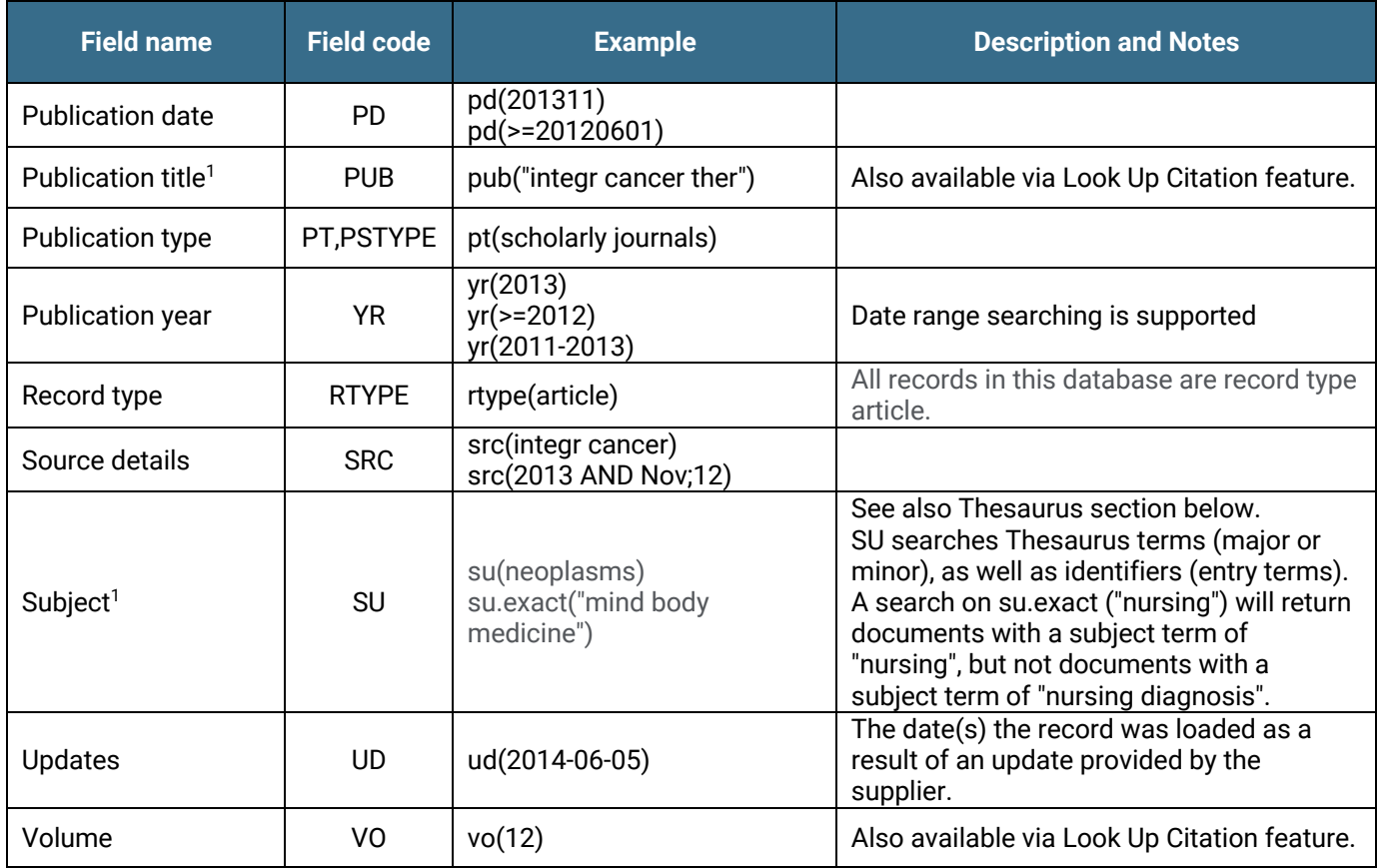

In addition to *Search Fields*, other tools available for searching are *Limit Options*, *Browse Fields*, *Thesaurus*, *"Narrow Results By" Limiters* and *Look Up Citation*. Each is listed separately below. Some data can be searched using more than one tool.

### **Limit options**

Limit options are quick and easy ways of searching certain common concepts*.* A check box is available for:

### **Abstract included**

A short list of choices is available for:

#### **Language**

**Date limiters** are available in which you can select single dates or ranges for date of **publication** and **updated**.

### **Browse fields**

You can browse the contents of certain fields by using Look Up lists. These are particularly useful to validate spellings or the presence of specific data. Terms found in the course of browsing may be selected and automatically added to the Advanced Search form. Look Up lists are available in the fields drop-down for:

#### **Author, Publication title, Subject**

and in the search options for:

#### **Language**

### **Thesaurus**

The Allied & Complementary Medicine™ thesaurus is available by clicking on the "Thesaurus" hyperlink on the right side of the Advanced and the Command Line search pages. Thesaurus terms may be searched within the thesaurus, then selected to be added automatically to the search form.

Terms used are based on the MeSH (Medical Subject Headings) of the National Library of Medicine.

## **"Narrow Results By" limiters**

When results of a search are presented, the results display is accompanied by a list of "Narrow results by" options shown on the right-hand panel. Click on any of these options and you will see a ranked list showing the most frequently occurring terms in your results. Click on term(s) to include or exclude and apply them to ("narrow") your search results. "Narrow results by" limiters include:

**Author, Language of original, Publication title, Subject, and Publication date.**

### **Look up citation**

If you need to trace a particular bibliographic reference, use the Look Up Citation feature. Find a link to this toward the top left corner of the Advanced Search page or in the drop list under Advanced on any search form; click this and you will go to a form where you can enter any known details of the citation, including document title, author, journal name, volume, issue, page, publication date, ISSN.

### **Document formats**

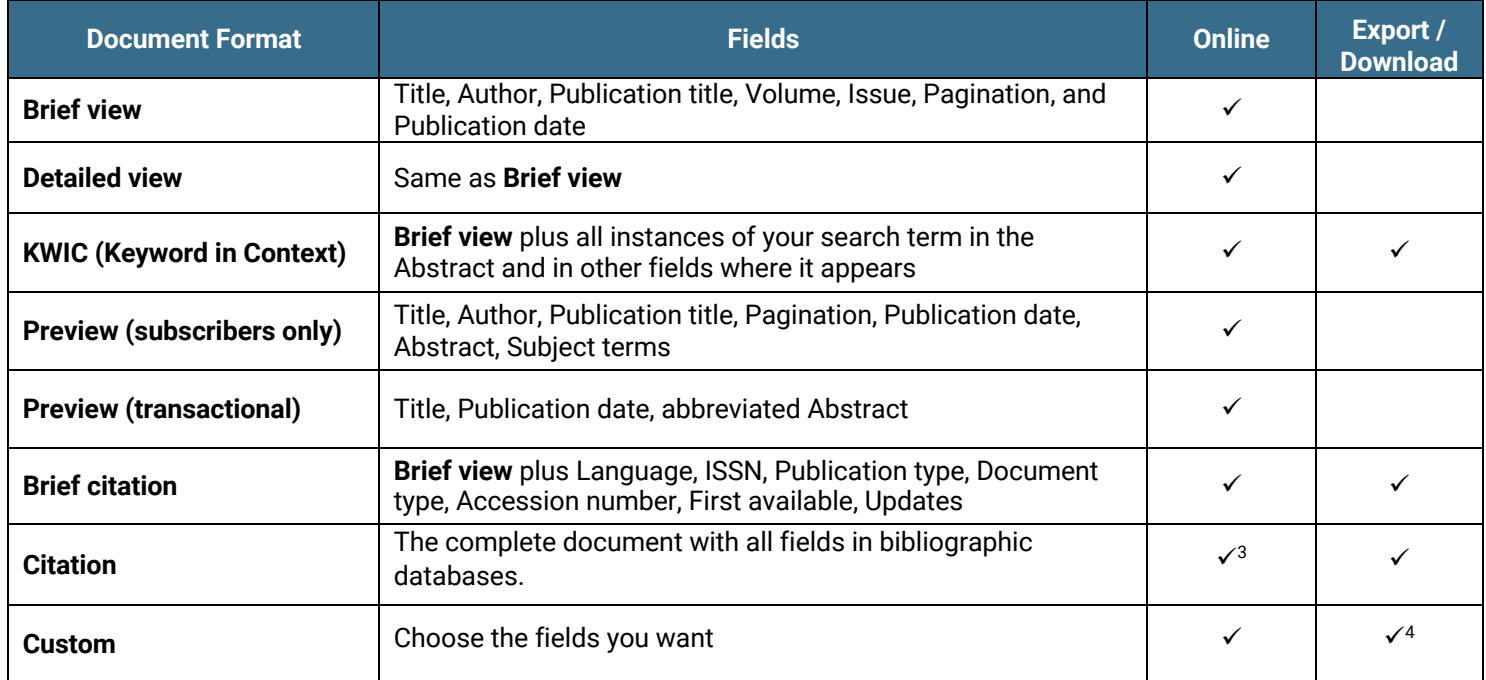

<sup>3</sup> In Online-view mode, Dialog gives access to two Document Formats only: *Brief citation* and the 'most complete' format available. Depending on the database, or the amount of data available for a document, the most complete format may be any one of *Citation, Citation/Abstract, Full text*, or *Full text – PDF*.

<sup>4</sup> Custom export/download format is available in the following mediums only: HTML, PDF, RefWorks, Text only, XLS.

#### **Terms & Conditions**

Allied & Complementary Medicine™ is copyrighted by British Library.

Dialog Standard Terms & Conditions apply.

Contact**: Dialog Global Customer Support** Email: Customer@dialog.com Within North America **1 800 334 2564**  Outside North America **00 800 33 34 2564**